# **eSATA / FireWireTM / USB 2.0 PCMCIA CardBus Adapter**

#### **Wichtige Information zur Datensicherheit**

Vor der Installation und bei Änderungen der Konfiguration des Dawicontrol Controllers sollte unbedingt eine Datensicherung durchgeführt werden. Dawicontrol übernimmt keinerlei Haftung für Datenverluste, die in Folge der Verwendung, unterlassenen Verwendung oder Falschverwendung des Controllers zustande kommen.

#### **Hinweis**

Trotz sorgfältiger Prüfung durch Dawicontrol kann für die technische, typographische und generelle Richtigkeit keine Haftung übernommen werden. Im Weiteren wird für Fehler bzw. direkte, indirekte, mittelbare Folge- oder sonstige Schäden, einschließlich Datenverlusten und entgangenen Gewinn keinerlei Haftung seitens Dawicontrol übernommen.

### **DC-150 PCMCIA**

eSATA 2-Port CardBus Hostadapter

#### **DC-2094 PCMCIA**

USB 2.0 / IEEE 1394 FireWireTM Combo Adapter

### **DC-FW800 PCMCIA**

3-Port IEEE 1394b FireWireTM CardBus Hostadapter

### **DC-2480 PCMCIA**

2-Port USB 2.0 CardBus Hostadapter

# **Windows 2000TM / 2003TM / 2008TM**

**Windows XPTM / VistaTM / 7TM**

6. Auflage

© Copyright 2004-2010 by

DAWICONTROL GmbH Postfach 1709

D-37007 Göttingen

HotLine: 0551 / 35000 Montag - Freitag: 09:00 - 17:00

Internet: www.dawicontrol.com

Alle Rechte weltweit vorbehalten, ins- besondere das Recht des Nachdrucks sowie der Übersetzung, auch einzelner Textteile. Der gewerbliche Weiterverkauf bedarf der schriftlichen Zustimmung durch die Geschäftsleitung.

Alle Markennamen und Warenzeichen sind Eigentum ihrer jeweiligen Inhaber. Dawicontrol ist eingetragenes Warenzeichen der Dawicontrol Computersysteme GmbH.

# **1. Einleitung**

# **1.1. Vorwort**

Wir beglückwünschen Sie zum Kauf Ihres Dawicontrol CardBus-Controllers. In diesem Handbuch möchten wir Ihnen Ihren neuen Dawicontrol Controller näher bringen und Sie bei der Hard- und Software Installation unterstützen. Obwohl das Handbuch alle Funktionen und Möglichkeiten beschreibt, stehen wir Ihnen für weitere Fragen und Hilfen mit unserer kostenlosen Telefon-Hotline und unseren FAQ's unter www.dawicontrol.com gern zur Verfügung. Für Neuerungen, die nicht mehr in diesem Handbuch aufgenommen werden konnten, beachten Sie bitte die READ.ME Datei auf der Treiber-CD.

# **1.2. PCMCIA / PC-Card**

Der ursprüngliche Standard der PCMCIA (PC Memory-Card International Association) ist der PC-Card Standard, dieser wurde im Jahr 1990 für Memory-Cards festgelegt. Hier wurden Abmessungen, Datenbusbreiten (8 sowie 16 Bit) und Adressierbarkeit definiert. Die Version 2.0 dieses Standards wurde 1991 genormt, hier sind I/O-Fähigkeiten hinzugefügt worden. Im Weiteren wurde noch die Version 3.0 definiert, in welcher die Höhe auf 10,5 mm geändert wurde. Diese PC-Cards belegen dann den Platz von 2 PC-Cards des älteren Standards.

Im PC-Card Standard werden Hardware und Schnittstelle der PC-Cards festgelegt. Bei der Hardware sind die Abmessungen und die Anschlussleiste genormt, bei der Schnittstelle wird die Kommunikation zwischen der Karte und dem System geregelt. PC-Cards sind so konzeptioniert, dass sie Hot-Plug fähig sind und per Plug and Play ins Betriebssystem eingebunden werden können. Damit sind gewünschte bzw. benötigte Schnittstellen innerhalb weniger Sekunden nachrüstbar.

#### **1.3. CardBus**

Als Weiterentwicklung des PC-Cards Standards 2.01 ist der CardBus definiert worden. Der CardBus hat einen eigenen Einschub, welcher nicht abwärts kompatibel ist. Der Hauptunterschied besteht in der Erweiterung des 16 Bit-Busses auf 32 Bit mit einer Anbindung an den PCI-Bus. Um eine bessere Masseverbindung zu gewährleisten, sind die CardBus Karten ganz aus Metall, leicht zu erkennen an der messingfarbenen Anschlussleiste.

### **1.4 Der Serial ATA Standard**

Die SATA-IO, ein Zusammenschluss mehrerer führender PC-Technologie-Unternehmen, hat den Serial ATA Standard als Schnittstelle für Festplatten und ATAPI Geräte entwickelt. Der Serial ATA Standard ist als Erweiterung und Erneuerung des älteren ATA-Standards gedacht und konzipiert und ist daher komplett softwarekompatibel. Er nutzt jedoch reduzierte Signal-Spannungen und hat eine reduzierte Anzahl Datenleitungen. Dies macht den neuen Standard schneller und robuster. Hieraus ergeben sich zusätzlich schlankere und längere Kabel, die wiederum eine bessere Durchlüftung des PC-Gehäuses bewirken und das Handling verbessern.

# **1.5. Der Universal Serial Bus 2.0**

Der USB 2.0 Standard ist als Erweiterung des industriellen Standards in der PC-Architektur vorgesehen. Das Hauptaugenmerk ist auf PC Peripheriegeräte gerichtet, die sowohl Verbraucher-, wie auch Businesslösungen ermöglichen. Die Geräte und Kabel des USB 1.1 sind weiterhin verwendbar. Ebenso gilt nach wie vor die von USB bekannte Steckercodierung, d.h. der breite Stecker zeigt immer in Richtung des Host-Controllers und der kleinere dagegen immer in Richtung der Peripherie.

#### **1.6. Der IEEE 1394 Bus**

IEEE 1394 (auch bekannt als FireWireTM und iLinkTM) ist bereits heute der Standard der digitalen Videobearbeitung im Consumer-Bereich. Der IEEE 1394 Standard bietet eine flexible und kostengünstige Möglichkeit, große Datenmengen

# **Handbuch - 5 -**

in Echtzeit zwischen digitalem Equipment wie z.B. DV-Camcorder und einem PC zu übertragen. Durch das rein digitale Interface werden Qualitätsverluste, wie sie bei der Verwendung von analogen Kameras entstehen, völlig vermieden.

# **1.7. IEEE 1394b**

IEEE 1394b, auch FireWire 800 genannt, ist eine Weiterentwicklung des IEEE 1394 Standards. Der neue Standard ist voll kompatibel zum alten, verwendet für die neuen, schnelleren Übertragungsmodi jedoch völlig neue, andere Protokolle. Außerdem werden jetzt 9-polige Stecker verwendet. Der IEEE 1394b Standard sieht Datenraten von 800, 1600 und sogar 3200 MBit/s vor, zur Zeit sind Chipsätze mit 800 MBit/s verfügbar.

# **2. Beschreibung der PCMCIA-Controller**

## **2.1. DC-150 PCMCIA**

Der DC-150 PCMCIA ist ein Serial ATA CardBus Controller. Dieser Controller erweitert Ihren Computer um zwei eSATA Anschlüsse. Sie können mit diesem Controller alle externen Serial ATA Geräte wie externe Festplatten oder CD / DVD-Laufwerke usw. betreiben.

- entspricht der 32-BitPCMCIA CardBus Typ II Spezifikation
- Silicon Image SiI 3512 Chipsatz
- kompatibel zu Serial ATA Spezifikationen 1.0
- Übertragungsraten bis 1,5 Gbit/s bzw. 150 MByte/s möglich (Generation 1)
- Unterstützt 48 bit Adressierung und damit Festplatten über 137 GByte
- inkl. Treiber für Windows 2000 / XP / Server 2003 / Vista / Server 2008 / 7
- einfache (Hot) Plug-and-Play Installation
- Hot-Plugging des Controllers und der Geräte möglich

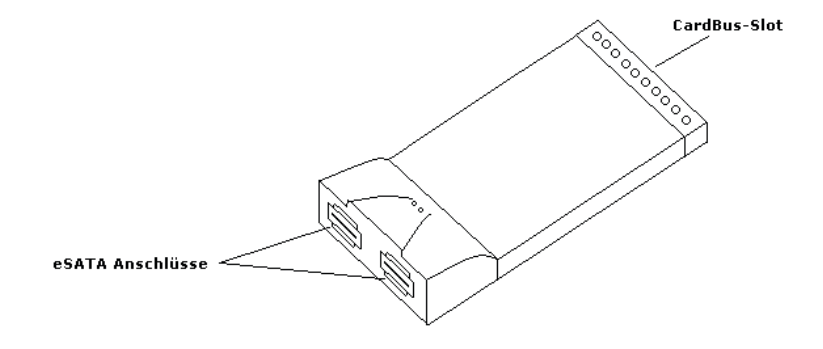

#### **2.2. DC-2094 PCMCIA**

Der DC-2094 PCMCIA ist ein FireWire / USB 2.0 CardBus Controller. Dieser Controller erweitert Ihren Computer um je zwei (einen 4-pol.und einen 6-pol.,) FireWire und USB 2.0 Anschlüsse. Sie können, da die USB 2.0 Anschlüsse abwärtskompatibel zum USB 1.1 Standard sind, mit diesem Controller alle USB Geräte wie Scanner, Digitalkameras, externe Festplatten usw. betreiben.

- entspricht der 32-BitPCMCIA CardBus Typ II Spezifikation
- unterstützt den IEEE 1394 und den USB 2.0 Standard
- unterstützt bis zu 63/127 Geräte
- bis zu 400/480 Mbit/sec Datentransfer
- Peer-to-Peer Bus Topologie
- unterstützt den OHCI- und EHCI Standard
- kompatibel zu iLINK© Geräten
- isochroner und asynchroner Datentransfer
- einfache (Hot) Plug-and-Play Installation
- Hot-Plugging des Controllers und der Geräte möglich

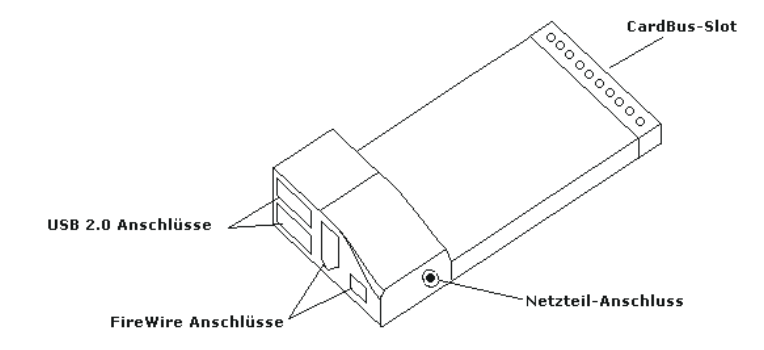

## **2.3. DC-FW800 PCMCIA**

Der DC-FW800 PCMCIA ist ein FireWire CardBus Controller. Dieser Controller erweitert Ihren Computer um einen FireWire Anschluss und zwei FireWire 800 Anschlüsse. Der Controller basiert auf einem, dem neuen FireWire 800 Standard entsprechenden IEEE 1394b Chipsatz.

- entspricht der 32-Bit PCMCIA CardBus Typ II Spezifikation
- unterstützt den IEEE 1394b Standard und ist abwärtskompatibel zum IEEE 1394a-2000 und IEEE 1394-1995 Standard
- unterstützt den OHCI-Standard (Open Host Controller Interface)
- Hot-Plugging des Controllers und der Geräte möglich
- Isochroner und Asynchroner Datentransfer
- bis zu 800 Mbit/s Datentransfer
- Peer-to-Peer Bus Topologie
- einfache (Hot) Plug-and-Play Installation
- kompatibel zu iLINK© Geräten
- unterstützt bis zu 63 Geräte

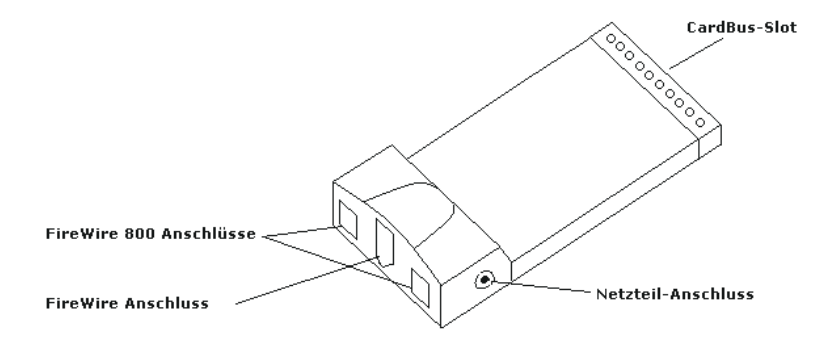

#### **2.5. DC-2480 PCMCIA**

Der DC-2480 PCMCIA ist ein USB 2.0 CardBus Controller. Dieser Controller erweitert Ihren Computer um 2 USB 2.0 Anschlüsse. Sie können, da die Anschlüsse abwärtskompatibel zum USB 1.1 Standard sind, mit diesem Controller alle USB Geräte wie Scanner, Digitalkameras, externe Festplatten usw. betreiben.

- entspricht der 32-BitPCMCIA CardBus Typ II Spezifikation
- unterstützt den USB 2.0 Standard
- unterstützt bis zu 127 Geräte
- bis zu 480 Mbit/sec Datentransfer
- einfache (Hot) Plug-and-Play Installation
- Hot-Plugging des Controllers und der Geräte möglich
- unterstützt den EHCI-Standard

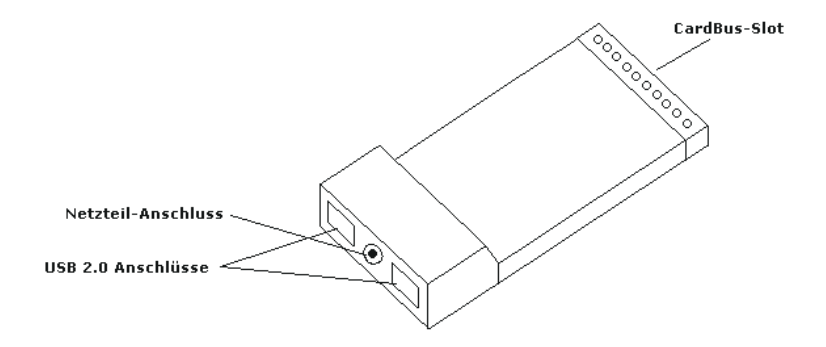

# **3. Systemvoraussetzungen**

- Pentium oder kompatibler Computer
- ein freier 32 Bit CardBus Typ II Slot
- Windows XP, 2003, Vista, 2008, oder 7
- CD-Laufwerk (zur Treiber Installation)

# **4. Hardware-Installation**

Zum Einbau des PCMCIA-Controllers muss ein freier PCMCIA-Slot zur Verfügung stehen; beachten Sie in diesem Zusammenhang die Gewährleistungsbedingungen des Herstellers.

Schieben Sie den CardBus-Controller entsprechend den Angaben zur Lage und Richtung Ihres Computer-Herstellers in den CardBus-Slot. Das optional anschließbare Netzteil dient zur Stromversorgung der anzuschließenden Geräte über den USB / FireWire Bus.

# **5. Software-Installation**

Wenn Sie den CardBus Controller ordnungsgemäß eingebaut haben findet Windows eine neue Hardwarekomponente. Sie werden aufgefordert, einen neuen Treiber zu installieren.

- Legen Sie die Treiber-CD in ihr CD-Laufwerk ein und lassen Sie Windows den Treiber suchen.
- Folgen Sie den Bildschirm-Anweisungen.
- Klicken sie auf "Fertigstellen" um die Treiberinstallation abzuschließen.
- Angeschlossene Geräte sind jetzt verfügbar.

Falls die Treiberinstallation nicht automatisch beginnt, legen Sie bitte die Treiber-CD ein, starten den Windows-Explorer, wechseln auf das CD-Laufwerk, in den Ordner /Software/CardBus/"Controller-Bezeichnung" und doppelklicken dort die Datei "setup.exe".

Sie können die Installation überprüfen, indem Sie den Gerätemanager öffnen und unter .. IEEE 1394 Bus Controller", .. USB Controller" bzw. .. SCSI-Controller" nachschauen, ob der Controller dort eingetragen ist. Wenn der Controller dort nicht eingetragen ist, schlagen Sie bitte den Abschnitt "Problemlösungen" in diesem Handbuch auf.

# **6. Anhang**

#### **6.1. Problemlösungen**

Sollten sich Probleme mit dem PCMCIA-Controller ergeben, so überprüfen Sie bitte folgende Punkte, bevor Sie unsere Hotline oder ihren Fachhändler kontaktieren:

- Ist der PCMCIA-Controller ordnungsgemäß eingebaut?
- Stimmt die Verkabelung zwischen PCMCIA-Controller und den angeschlossenen Geräten?
- Ist an jedes angeschlossenes Gerät wenn nötig ein Stromkabel angeschlossen?
- Überprüfen Sie bitte im Gerätemanager, ob der Treiber richtig installiert ist.

Wenn Sie das Problem weiterhin nicht beheben können, wenden Sie sich bitte an ihren Fachhändler oder rufen unsere kostenlose Hotline an.

# **6.2. Häufig gestellte Fragen**

- Frage: Wenn ich einen PCMCIA-Controller verwende, müssen dann die OnBoard FireWire/USB-Controller deaktiviert werden?
- Antwort: Nein, der PCMCIA-Controller ist so konzipiert, dass er problemlos parallel zu den OnBoard Controllern betrieben werden kann.
- Frage: Kann man den CardBus Controller in jeden PCMCIA-Slot einstecken?
- Antwort: Nein, der CardBus-Controller kann nur in CardBus Slots betrieben werden, da diese nicht Steckerkompatibel zu den älteren PCMCIA-Slots sind.